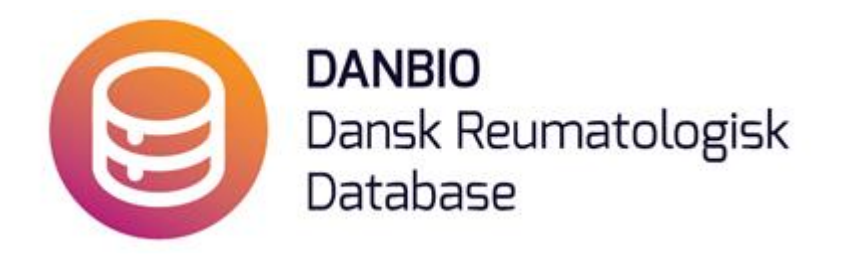

Nu er det muligt hurtigt at switche fra Enbrel til Benepali, du skal blot følge vejledningen herunder:

**1.** Seponer Enbrel med stopdato - som du plejer - med begrundelsen "Skift Enbrel → Benepali", tryk derefter på GEM.

**2.** Herefter vil systemet automatisk viderestille til at oprette Benepali med "genbrug" af

\* stopdato (som startdato),

\* dosis og frekvens (de gældende ved stoptidspunkt) samt

\* markeret startårsag "ikke oplyst"

[der kommer snarest en knap, der angiver en mere dækkende årsag til start].

DET ER VIGTIGT, AT DU TJEKKER, AT DOSIS OG INTERVALLET ER RIGTIGT!

Den nye Benepali-ordination bliver **gemt automatisk**. Dette bekræftes i form af en besked fra systemet på toppen af siden.